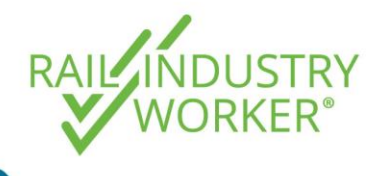

# How to operate in the RIW system as a sole trader

**QUICK GUIDE**

## What is a sole trader?

A sole trader is an individual running a business. If a person operates their business as a sole trader, they are the only owner and they control and manage the business. They are legally responsible for all aspects of the business. They have a registered Australian Business Number (ABN) as a sole trader.

#### The difference between the RIW system and the myRIW portal

The RIW program is made up of two systems:

- RAIL INDUSTRY
- **The RIW system** is the main system used by **Employer Administrators**  to manage a workforce. The RIW system is used to send employment requests, manage worker profiles including uploading competencies and job roles and ordering cards for workers. You can access the RIW system login at [https://app.riw.net.au/.](https://app.riw.net.au/)
- **The myRIW portal** is the main system used by **Rail Industry Workers myRIW (cardholders)** to view their profile and information held within the RIW system. Cardholders can view their employers, associations, job roles, competencies and medical results. MyRIW also allows a cardholder to accept or reject employment requests that have been received from companies. You can access the myRIW portal at [https://app.riw.net.au/MySkillGuard/Account/LogOn.](https://app.riw.net.au/MySkillGuard/Account/LogOn)

Prior to accessing either system, it might be worthwhile watching the following short videos to provide a sole trader with familiarity of working in the different systems:

- [System Walkthrough for Employers](https://vimeo.com/333886957)
- [myRIW System Walkthrough for Rail Industry Workers](https://vimeo.com/336012259)

#### How can I become a sole trader in the RIW system?

To become a sole trader in the RIW system there are three significant processes that a sole trader will need to complete.

- 1. Register their company in the RIW system using their ABN.
- 2. Once registered, log into the RIW system as an Employer Administrator and send an employment request to the cardholder (if they have an existing profile), or create a new RIW profile in the RIW system.
- 3. Log in to the myRIW portal as a cardholder and accept the employment request.

For a more detailed step-by-step process, please refer below.

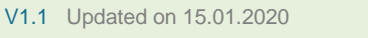

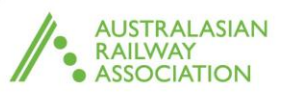

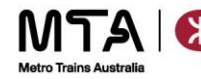

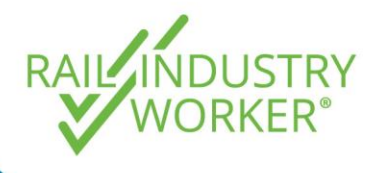

# How to operate in the RIW system as a sole trader

**QUICK GUIDE**

## Step by step process

There are steps that need to be competed in both systems prior to being able to access an RIW profile as a sole trader. The relevant steps that need to be completed in the different systems will be shown with the relevant logos.

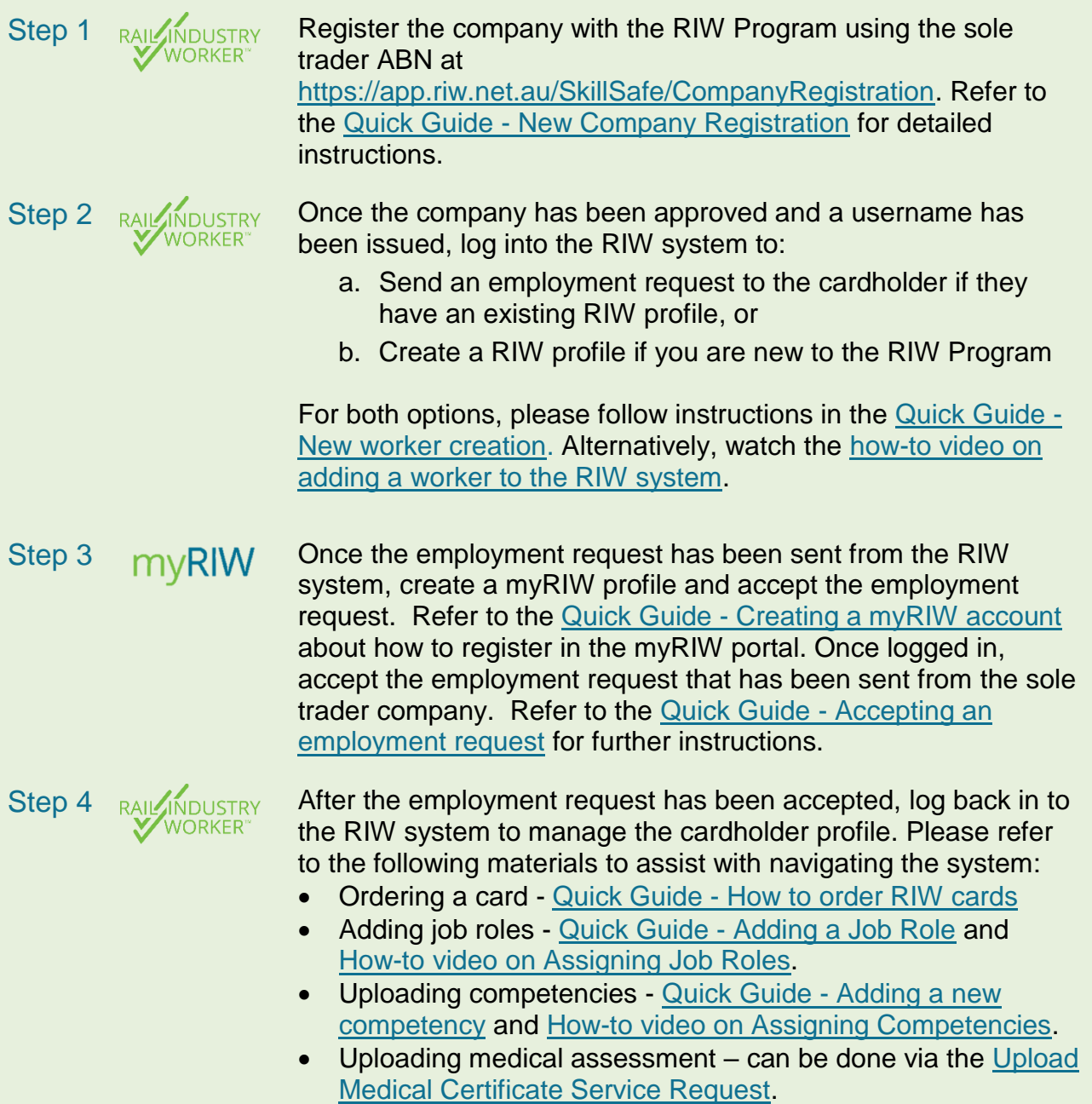

*For more information or assistance with navigating the system please contact the RIW Service Desk on 1300 101 682 or [info@riw.net.au.](mailto:info@riw.net.au)*

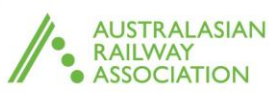

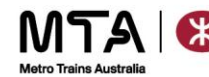